### PROCESSO DOAÇÃO ES SOLIDÁRIO - CONSIGNAÇÃO PARA DESCONTO EM FOLHA DE PAGAMENTO

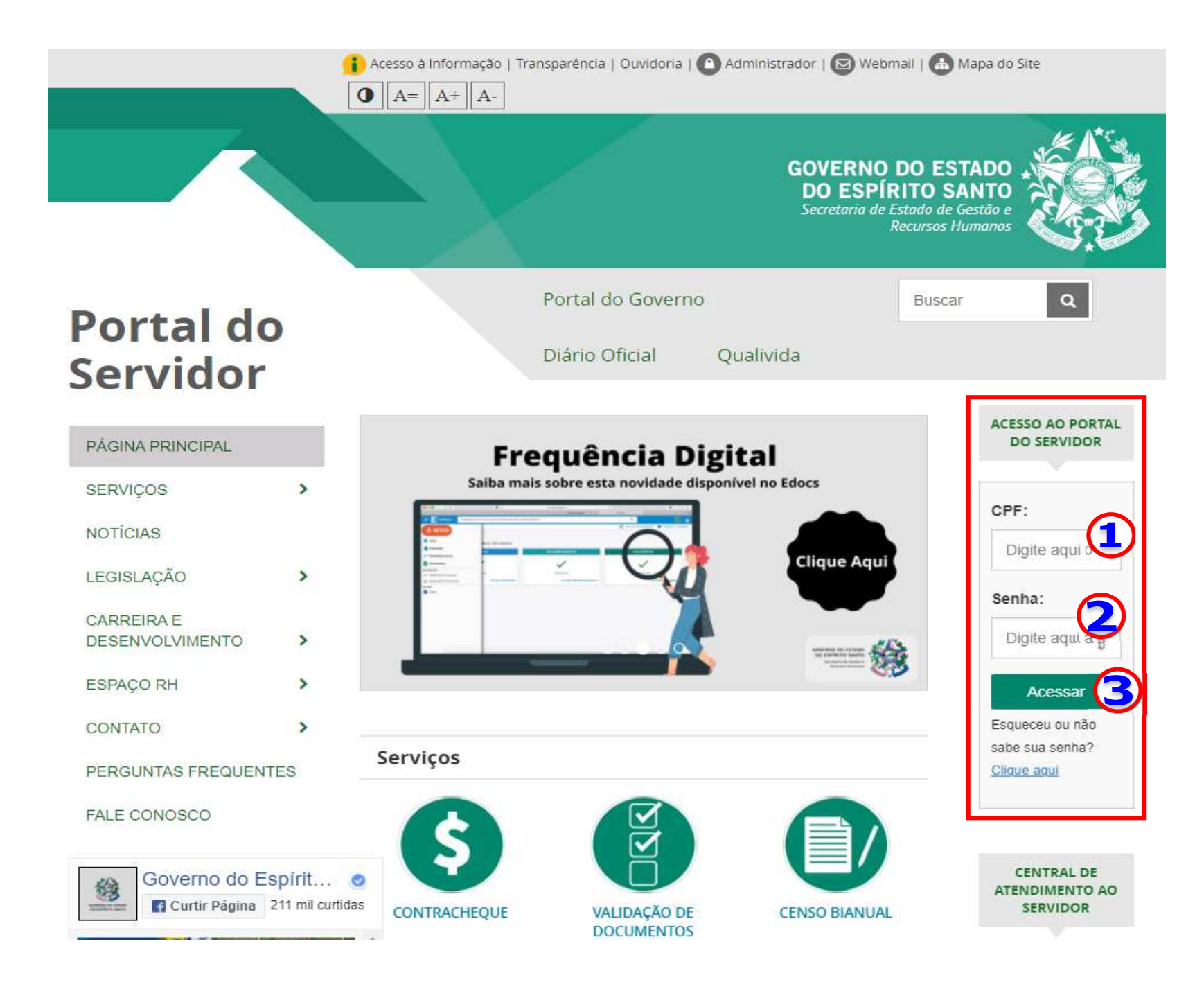

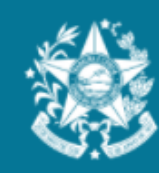

**GOVERNO DO ESTADO<br>DO ESPÍRITO SANTO** 

Ξ

Painel

## Portal do servidor

Bem-vindo,

Robson Caetano Silva

Lotação: SEGER Situação: ATIVO

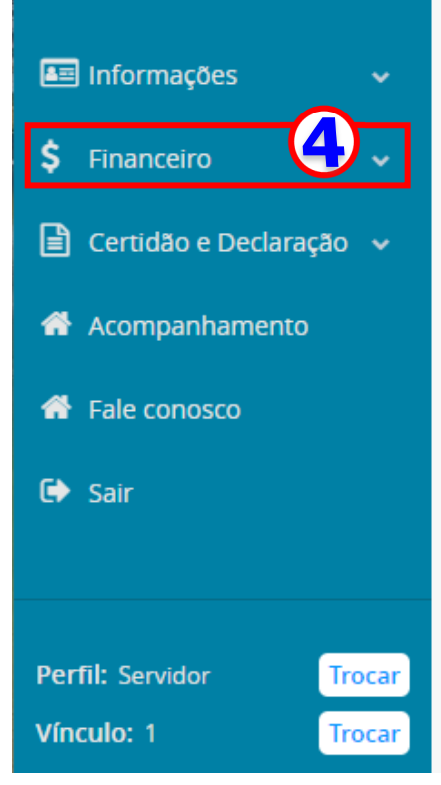

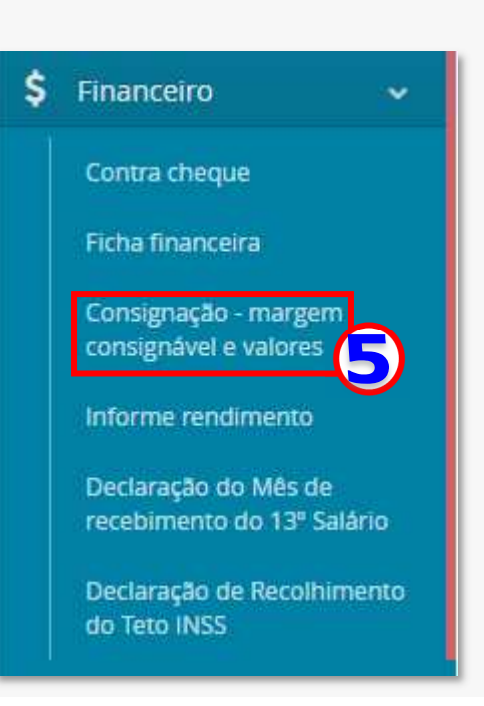

# zetra

仞

6

## GOVERNO DO ESTADO DO **ESPÍRITO SANTO** eConsig - Principal

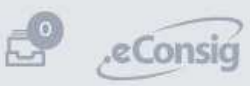

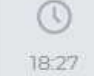

RC

zetra

নি Página inicial

- Ĥ Operacional
- Ő, Sistema
- ଊ Ajuda
- SOLICITAR SERVIÇOS
- SOLICITAR EMPRESTIMO PESSOAL  $\checkmark$
- $\mathcal{E}$ SOLICITAR FINANCIAMENTO V
- ↘ SOLICITAR FINANCIAMENTO IV
- ⋋ SOLICITAR FINANCIAMENTO VI
- SOLICITAR FINANCIAMENTO II ↘
- SOLICITAR FINANCIAMENTO III ↘
- SOLICITAR FINANCIAMENTO

SOLICITAR DOAÇÃO ES SOLIDARIO

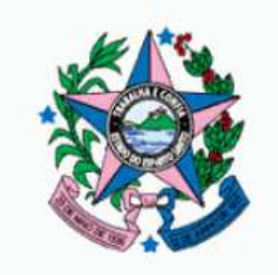

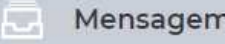

**SAÚDE FINANCEIRA** 

## LEIA A MATÉRIA NO **NOSSO BLOG:**

Consignado tem taxas de juros menores do que o parcelamento por cartão de crédito, por exemplo.

CONHECA E COMPARE!

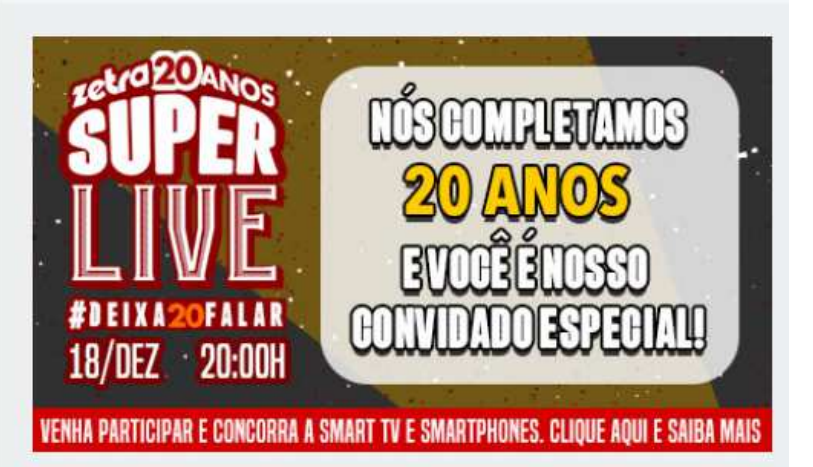

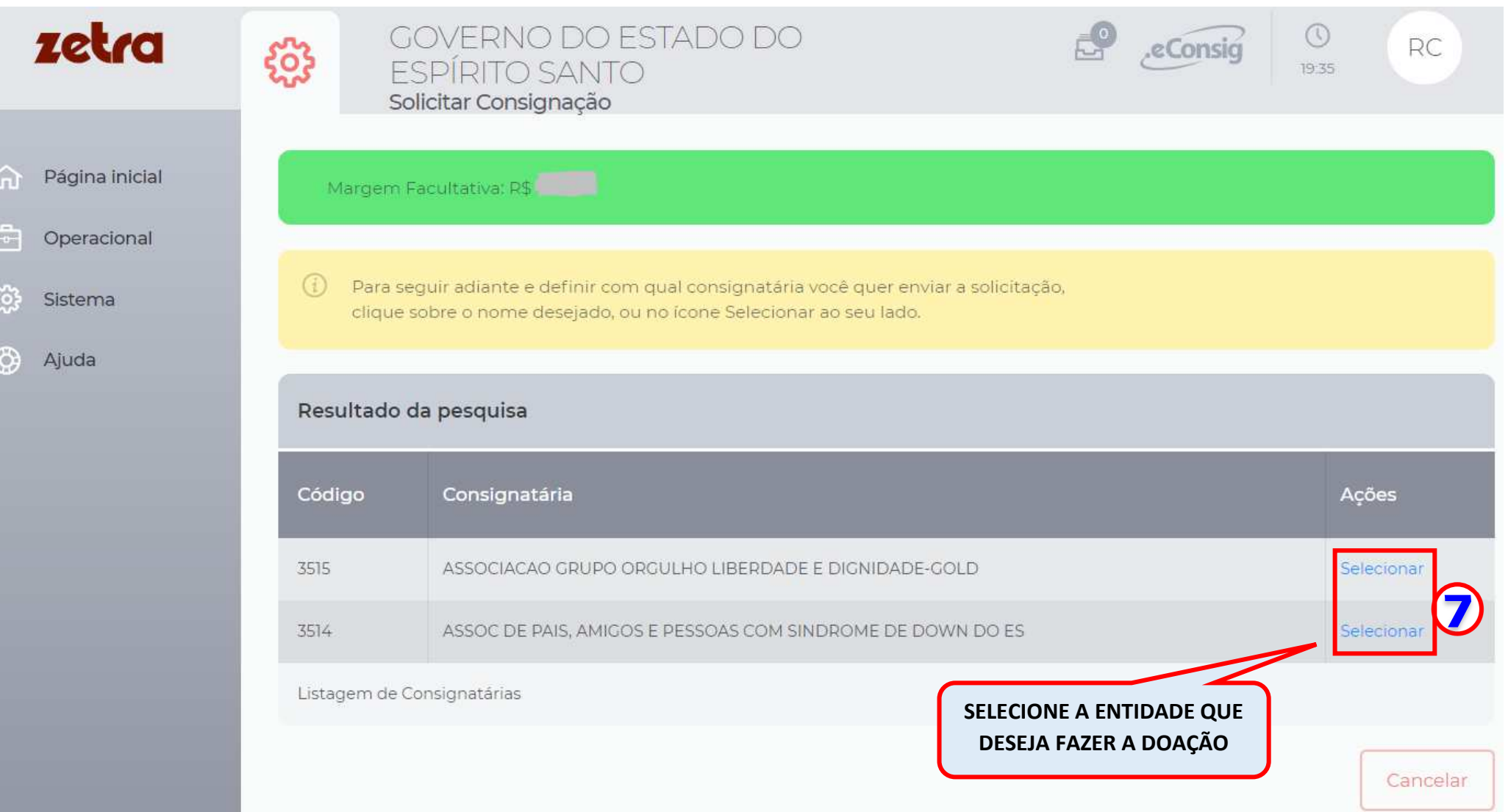

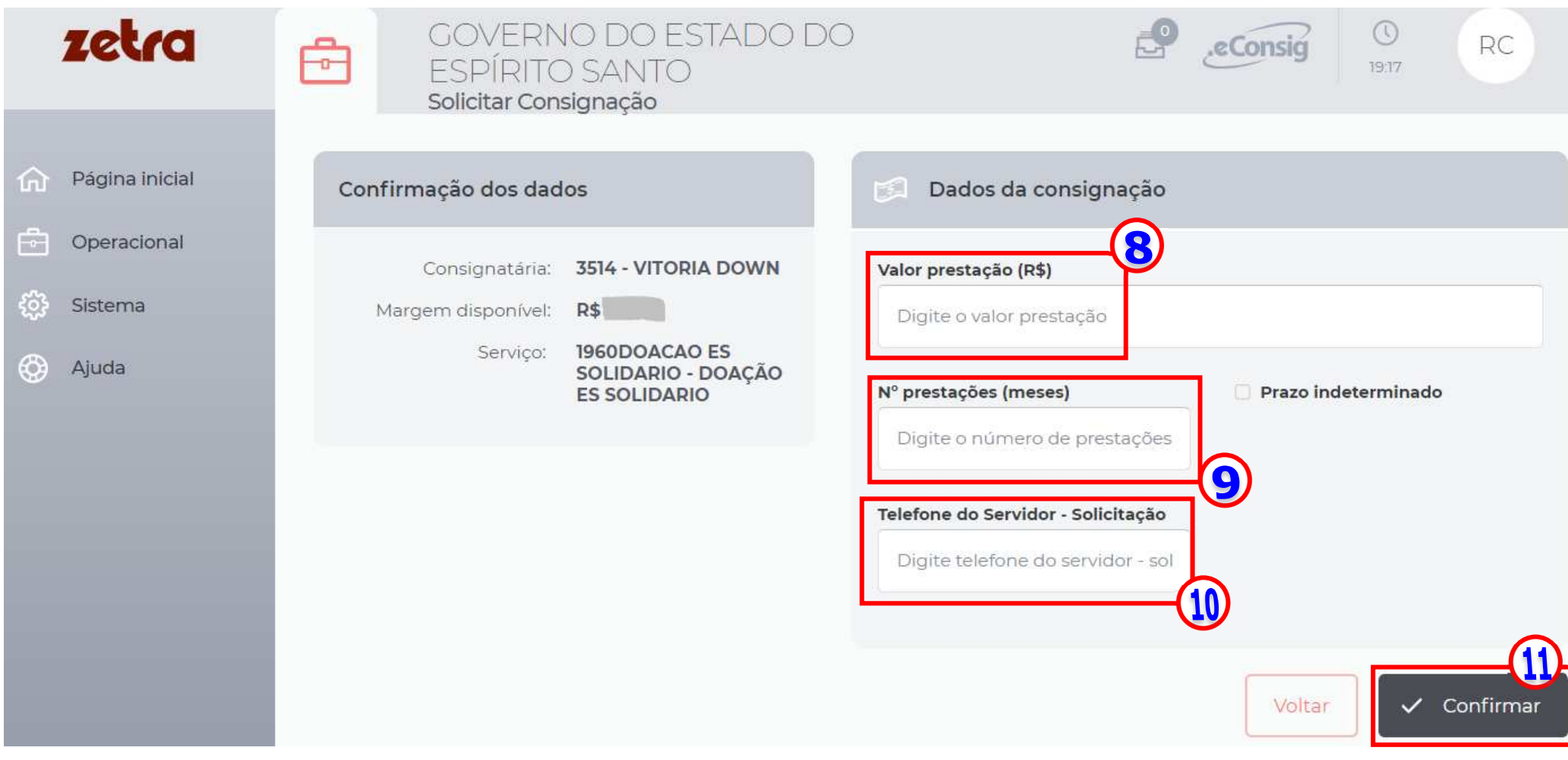

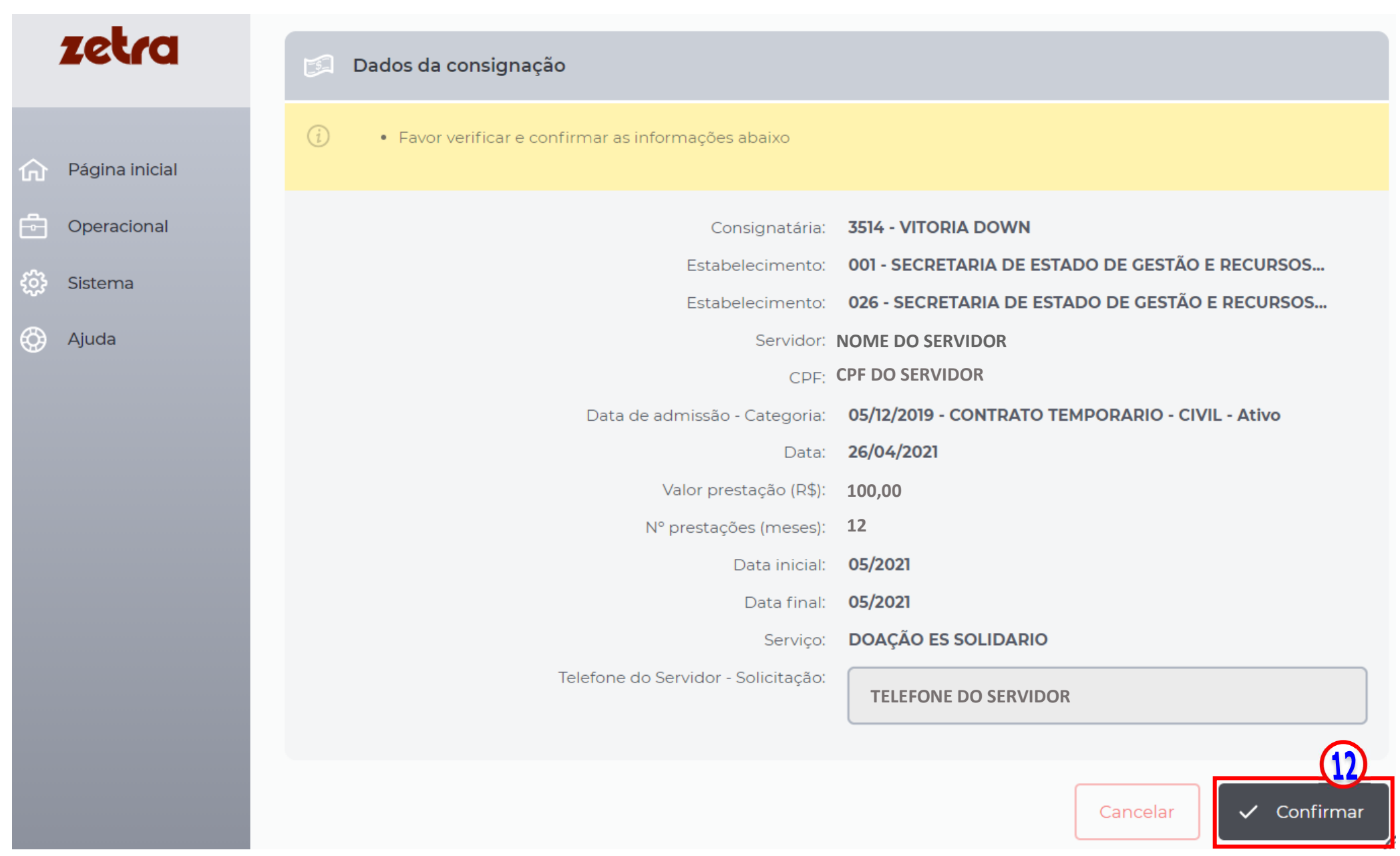

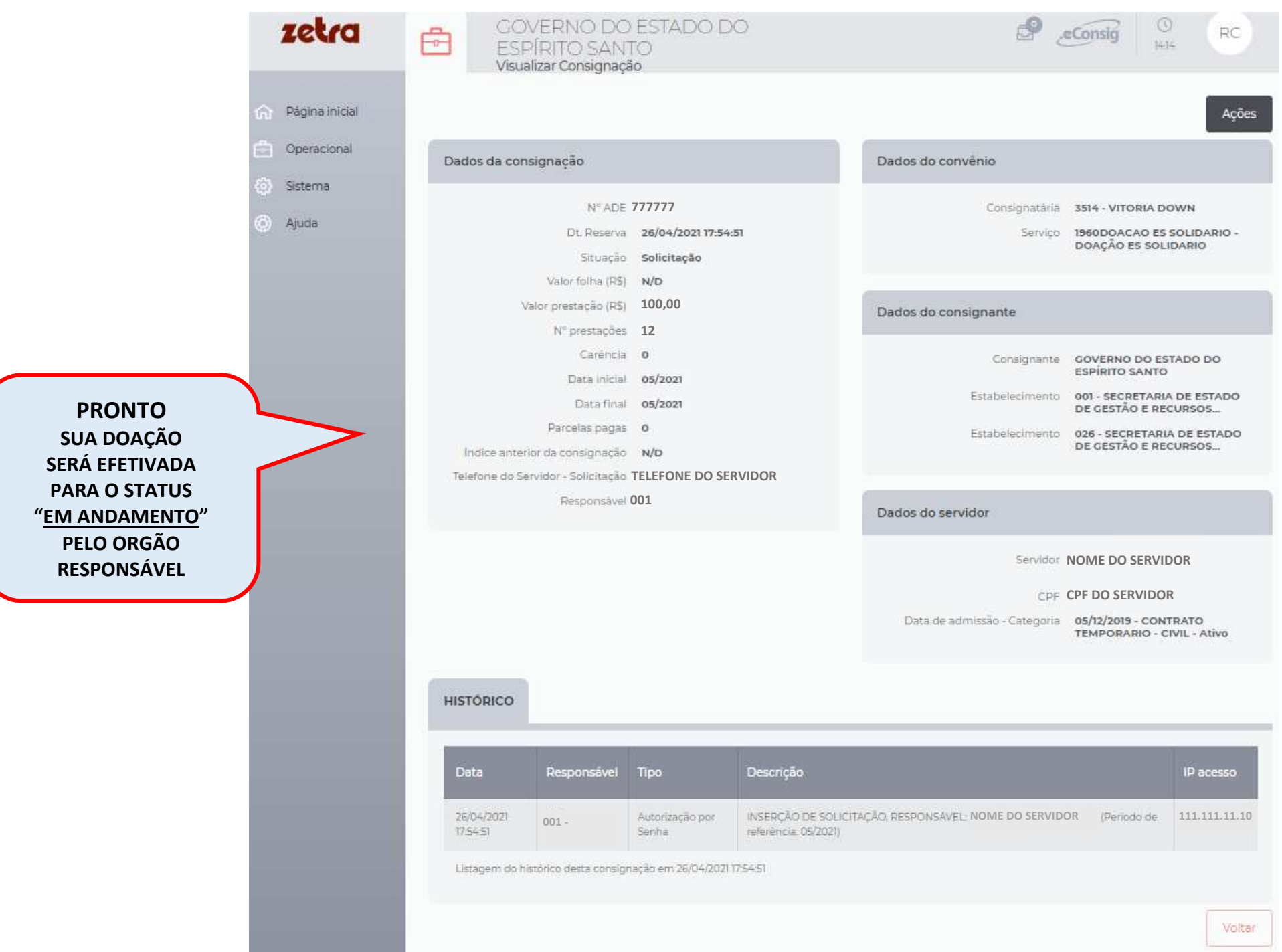

### **AÇÃO DO SERVIDOR**

SERVIDOR ACESSA O PORTAL DO SERVDOR ES**https://servidor.es.gov.br/**EM "ACESSO AO PORTAL DO SERVIDOR:- **1)** Digitar CPF - **2)** Digitar a senha - **3)** Clicar em "Acessar" - **4)** Clicar em "\$ Financeiro" - **5)** Clicar em "Consignação - margem consignável e valores Em "Solicitar Serviços" - **6)** Clicar em "**SOLICITAR DOAÇÃO ES SOLIDARIO**" Em "Solicitar Consignação" **7)** Selecionar a Entidade que deseja fazer a doação - Clicar em "**Selecionar**"Bração"<br>
E que deseja<br>
Franção (R\$)]<br>
E que deseja<br>
Franção (R\$)<br>
Franção (R\$)]<br>
Franção (R\$)]<br>
- 9) Digitar número de parcelas<br>
Franção (Mº prestações (meses)]<br>
- 10) Digite seu contato telefônico<br>
Franção (Telefone do S **11)** Clicar em "**Confirmar**"**12)** Na tela "Confirmação da consignação", confira os dados e clique em "**Confirmar**"**PRONTO**, sua doação será efetivada para o status "Em adamento" pelo órgão responsável.

#### **AÇÃO DA SECRETARIA DE DIREITOS HUMANOS**

**No eConsig - Analisa a solicitação"Doação ES Solidário"Confere todos os campos do formulário "Dados pessoais"**

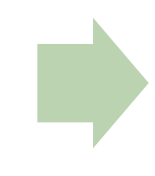

**Verifica se a "Margem Facultativa"permite lançar a doação**

**Efetiva a consignação "DOAÇÃO ES SOLIDARIO"**